# **Connect zipForm to ODBR Dashboard**

# **Connect zipForm Account:**

- **1) Log into your ODBR dashboard.**
- **2) Click on the zipForm icon.**

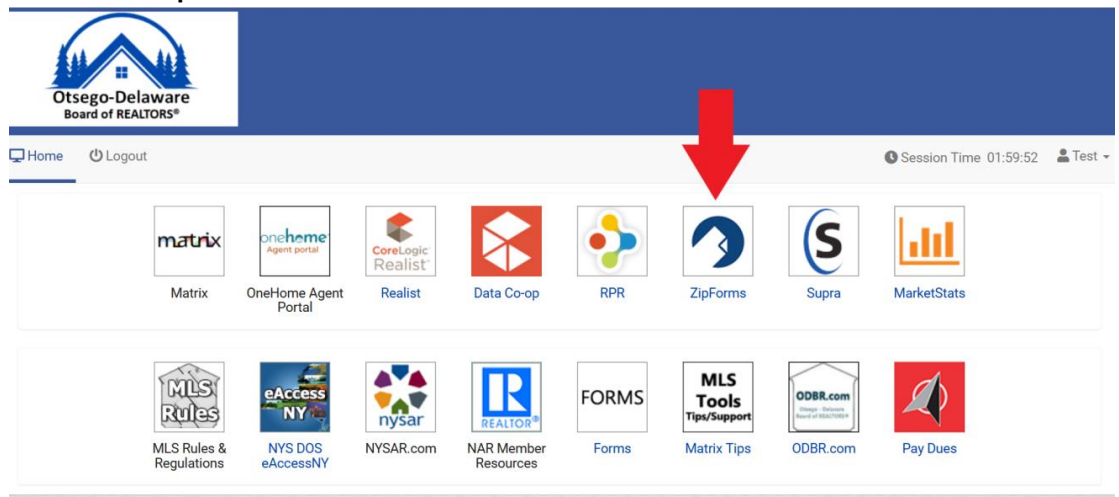

#### **3) Enter username and password to connect account.**

**Note:** Members will only need to login once. After the initial login, members can access their zipForm account from the ODBR dashboard.

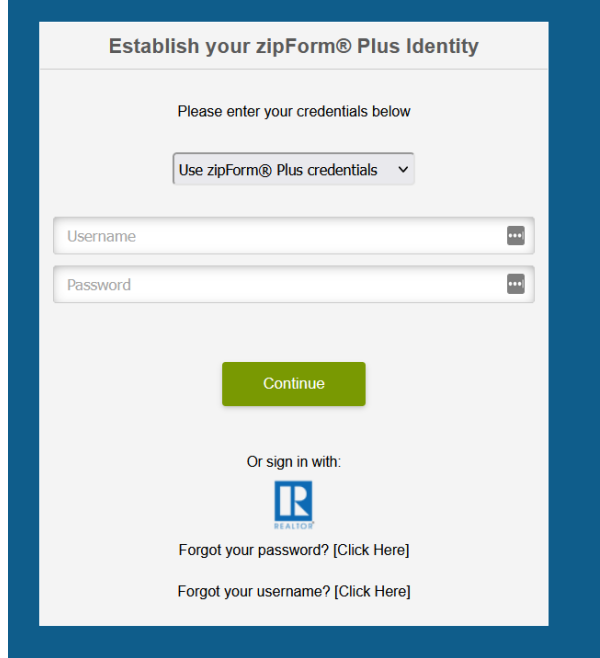

### **Done!**

**Note:** Follow the directions below if you need to retrieve username and/or password.

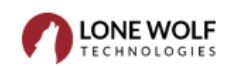

# **Retrieve Username:**

**1) From the zipForm login screen, click on Forgot Your Username.** 

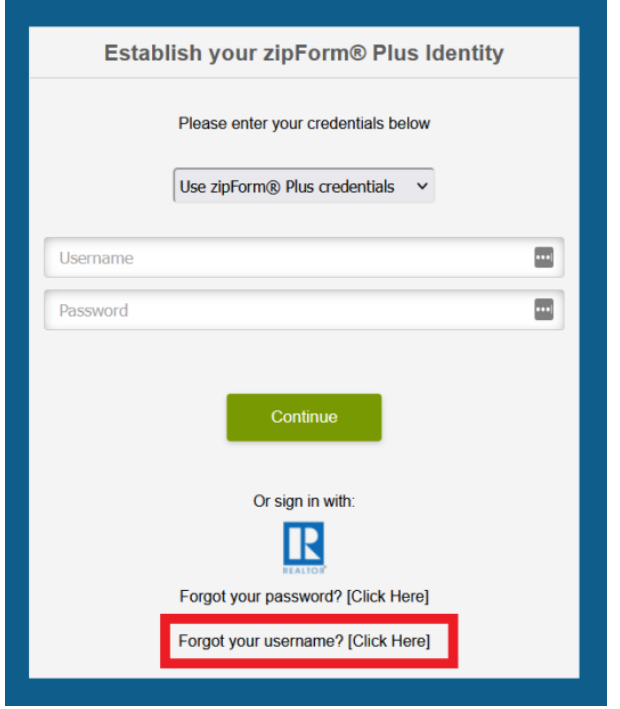

**2) In the zipForm login screen, click on Forgot Username.**

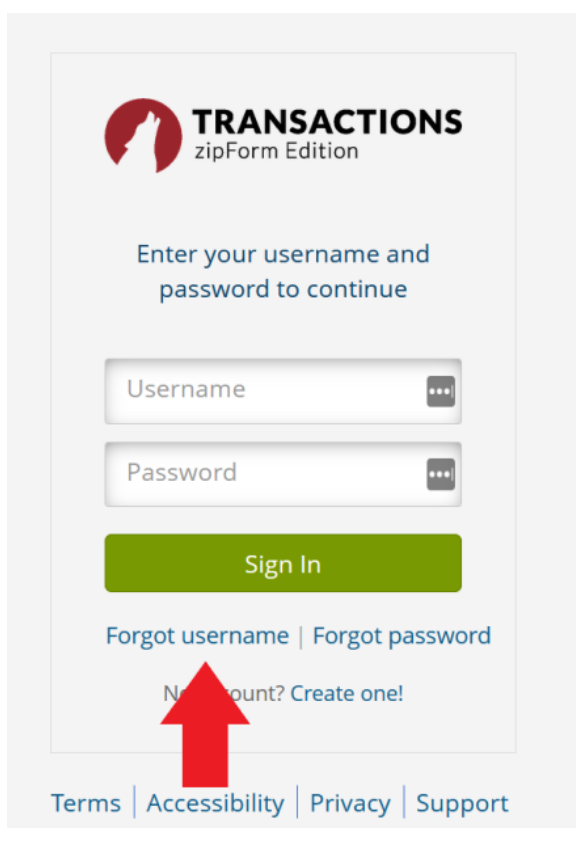

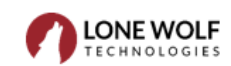

**3) Enter the email associated with the account and click Next.** 

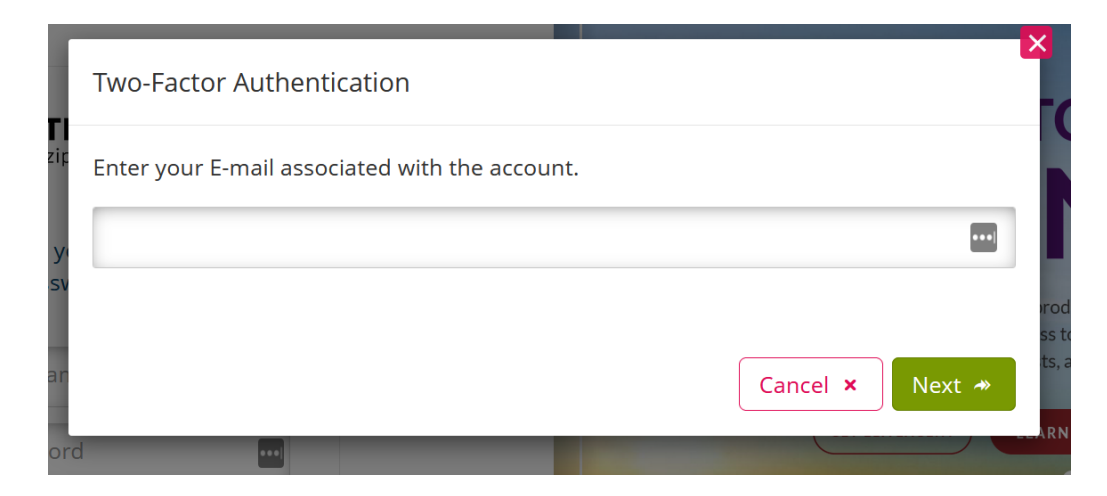

**zipForm will send an email with your username. The email will look like this:**

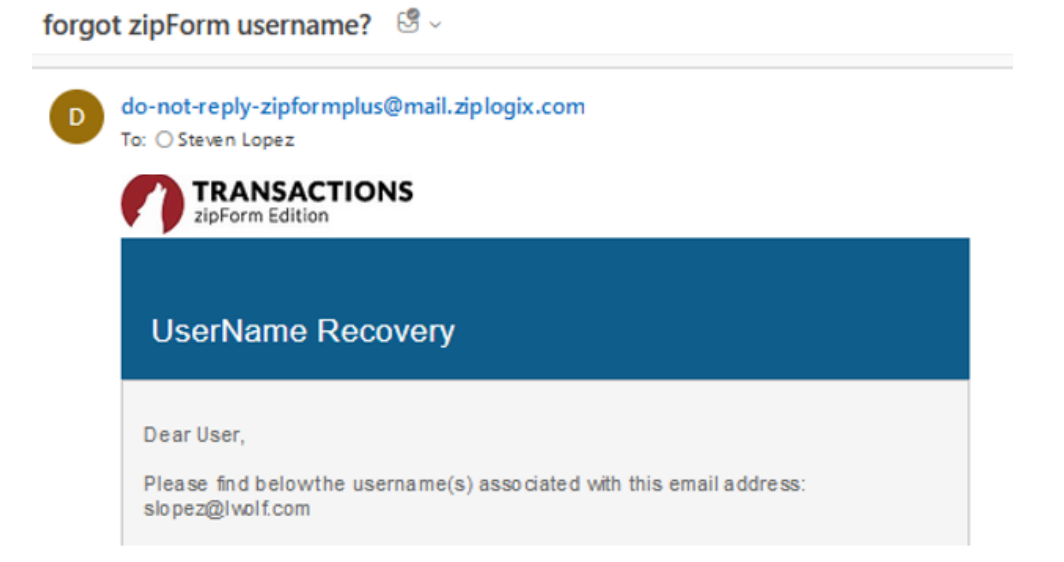

**4) Return to the ODBR dashboard and click on the zipForm icon.**

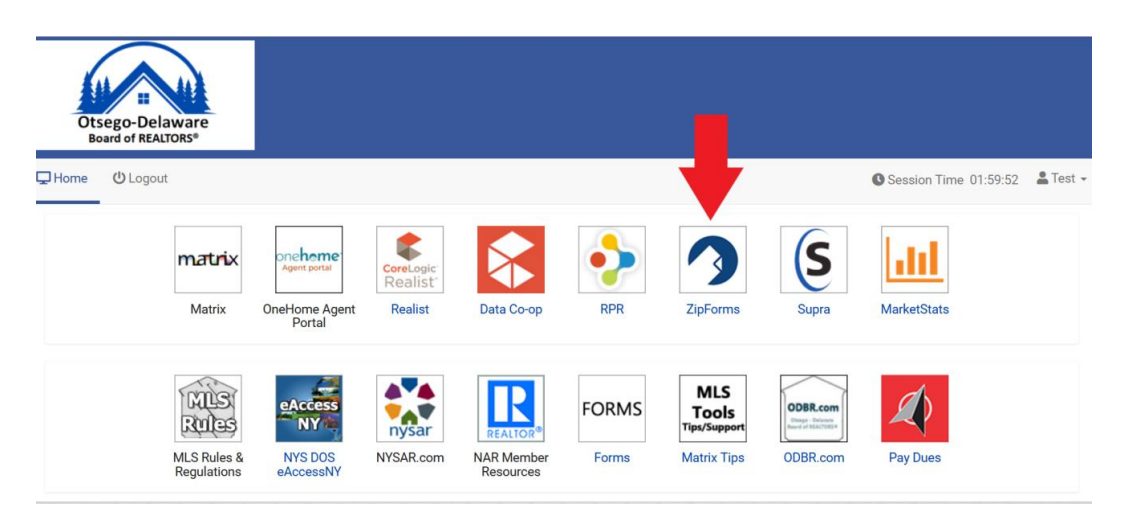

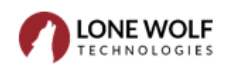

#### **5) Enter username and password to connect account.**

**Note:** Members will only need to login once. After the initial login, members can access their zipForm account from the ODBR dashboard.

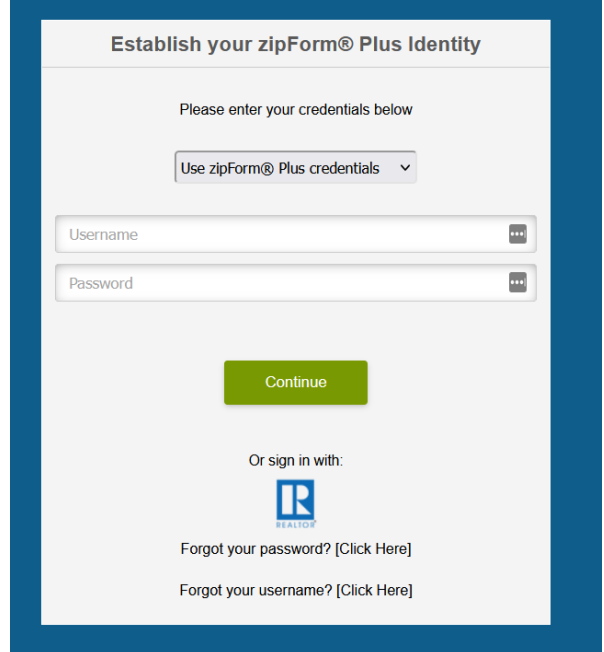

**Done!**

**For assistance, connect with a support specialist via phone, email, or live chat!**

**Phone:** 866-CRY-WOLF (279-9653) **Email:** [support@lwolf.com](mailto:support@lwolf.com) **Live Chat/Resource Page:** <https://www.lwolf.com/support>

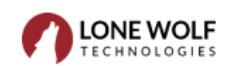

## **Retrieve Password:**

**1) From the zipForm login screen, click on Forgot your password.** 

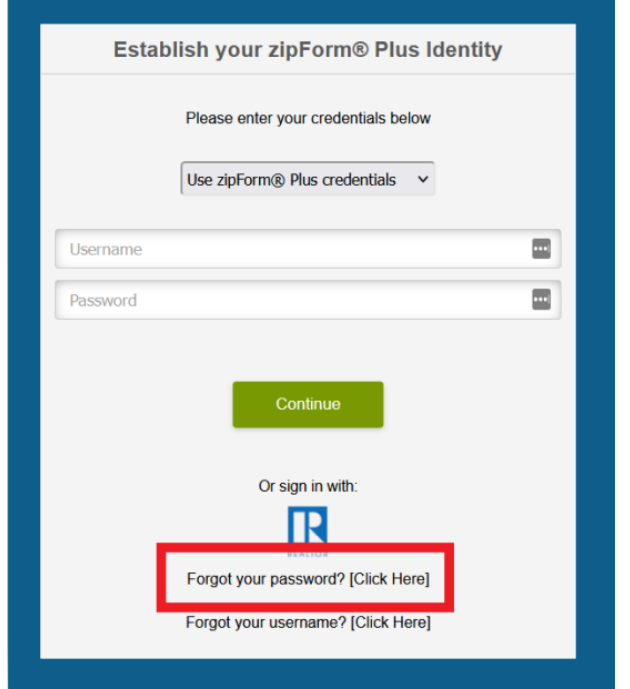

**2) In the zipForm login screen, click on Forgot Password.**

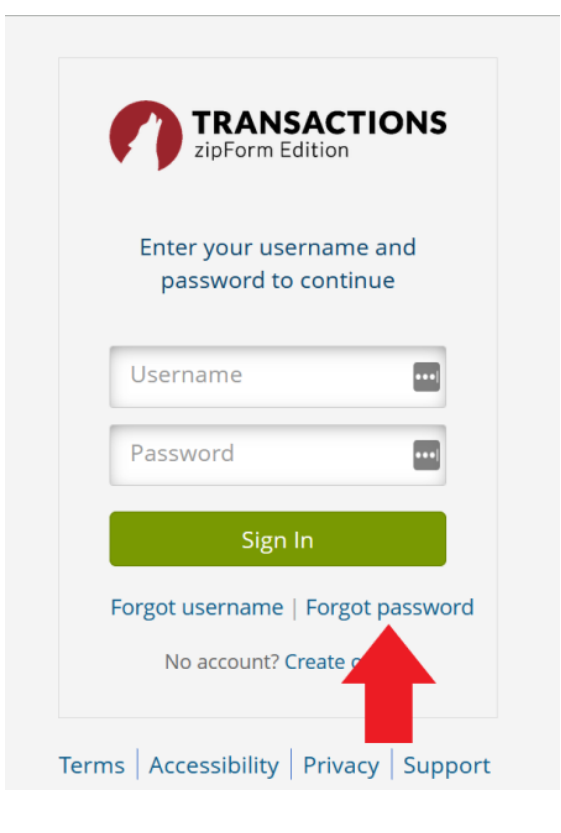

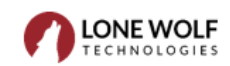

**3) In the pop-up screen, enter username and click Next.** 

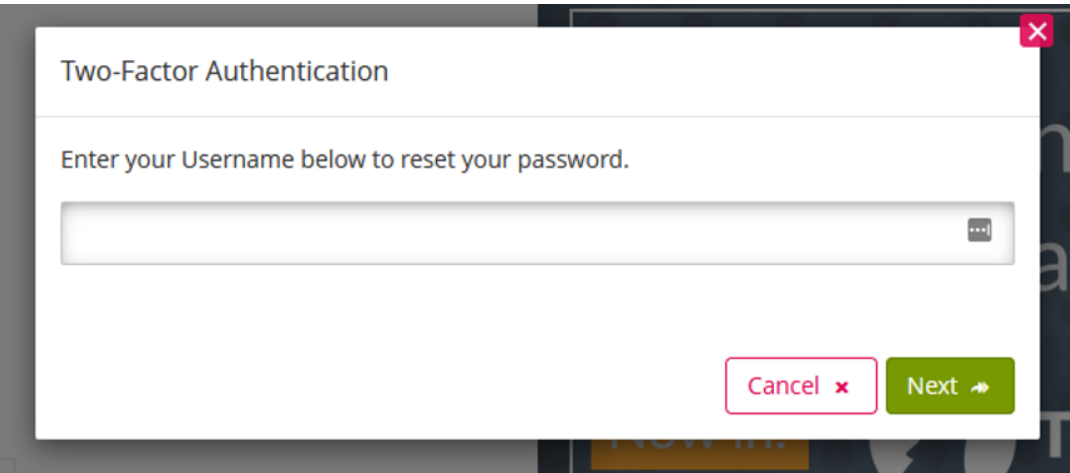

**4) On the following screen, select Email, then click Next.**

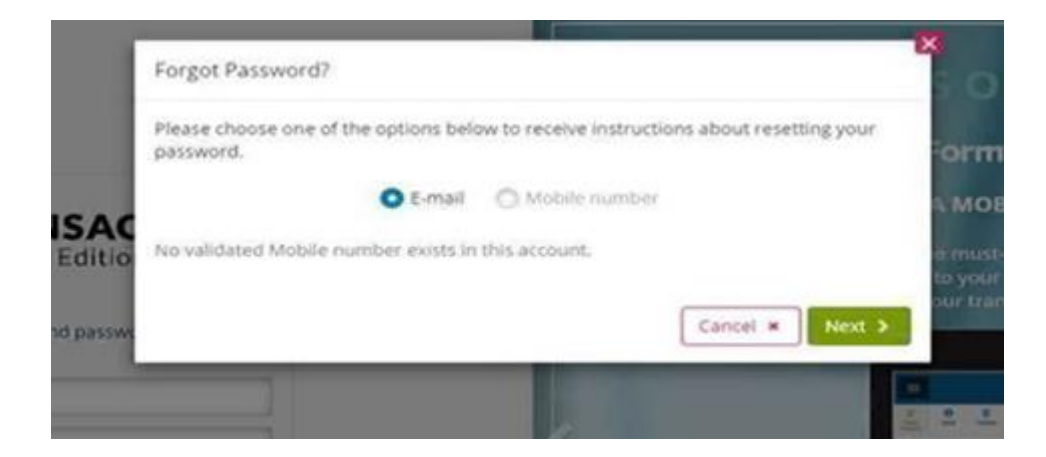

**zipForm will send an email with a validation code. The email will look like this:**

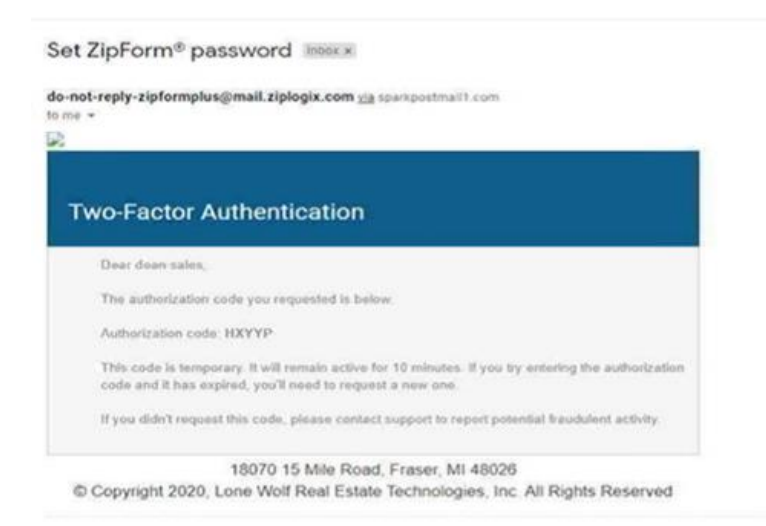

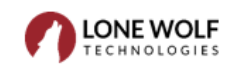

**5) Copy the code and paste into the following field and click on Validate.**

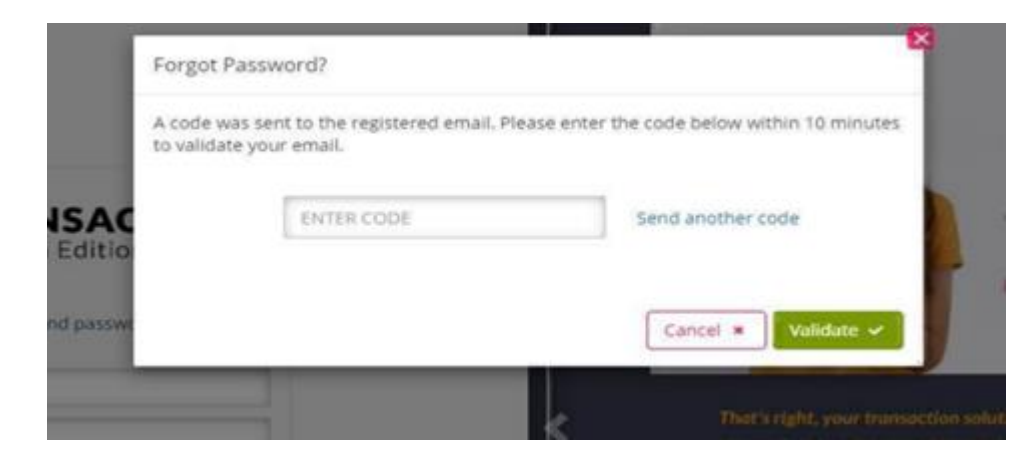

**6) In the following screen, enter and confirm a new password.**

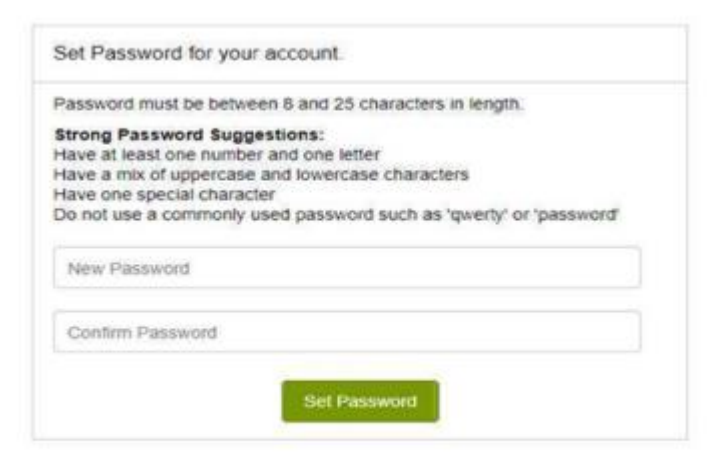

**7) Once a new password is set, return to the ODBR dashboard and click on the zipForm icon.** 

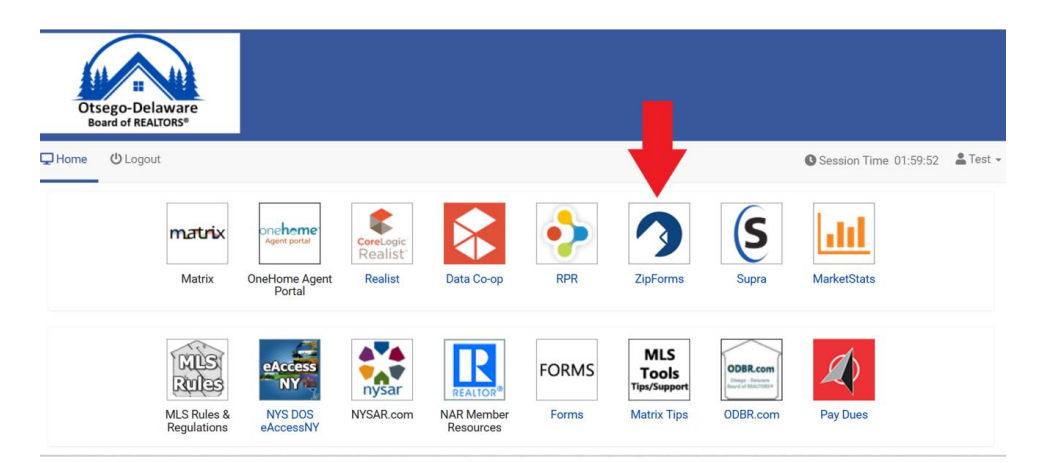

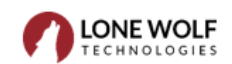

#### **8) Enter username and password to connect account.**

**Note:** Members will only need to login once. After the initial login, members can access their zipForm account from the ODBR dashboard.

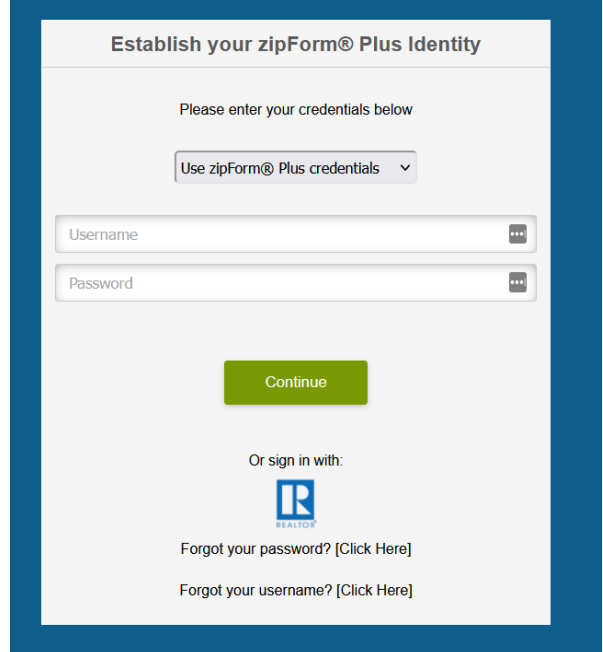

**Done!**

**For assistance, connect with a support specialist via phone, email, or live chat!**

**Phone:** 866-CRY-WOLF (279-9653) **Email:** [support@lwolf.com](mailto:support@lwolf.com) **Live Chat/Resource Page:** <https://www.lwolf.com/support>

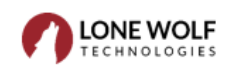